Das Portal "HomeNetwork" der BMW Group bietet Mitarbeitern und Rentnern die Möglichkeit, über das Internet von ihrem privaten PC auf ausgewählte Inhalte des BMW Group Intranets zuzugreifen.

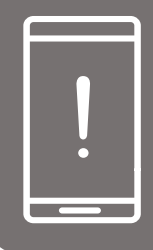

### **HINWEIS:**

- Sollten Sie Nutzer der WE@BMWGROUP App sein und hierfür ein Smartphone erfolgreich registriert haben, können Sie die Anmeldedaten der WE@BMWGROUP App (Q-Nummer + AEP-Pin) auch für das HomeNetwork Portal nutzen. Folgende Schritte zur Registrierung sind dann nicht mehr notwendig.
- Wenn Sie einen Yubi-Key oder Zugriff auf das BMW-Intranet haben, können Sie Schritt 1 überspringen und mit Schritt 2 fortfahren. Andere Benutzer wie zum Beispiel Rentner oder Onboarders müssen erst Schritt 1 durchführen.

In diesem Schritt werden Sie ein One-Time-Password beantragen, welches Sie für die nächsten Schritte benötigen

## **SCHRITT 1: Zugriff auf das STRONG-Portal**

### **REGISTRIEREN SIE SICH JETZT!**

Für die Registrierung brauchen Sie ein privates Smartphone und ein PC bzw. Tablet. Stellen Sie sicher, dass Sie Ihre Apple-ID bzw. Google-Account Daten (Accountname und Passwort) bereithalten.

## **REGISTRIERUNG IM HOMENETWORK. ZWEI-FAKTOR-AUTHENTIFIZIERUNG.**

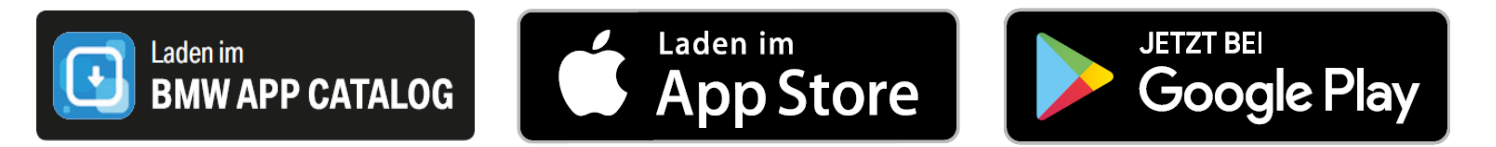

### **PC ODER TABLET**

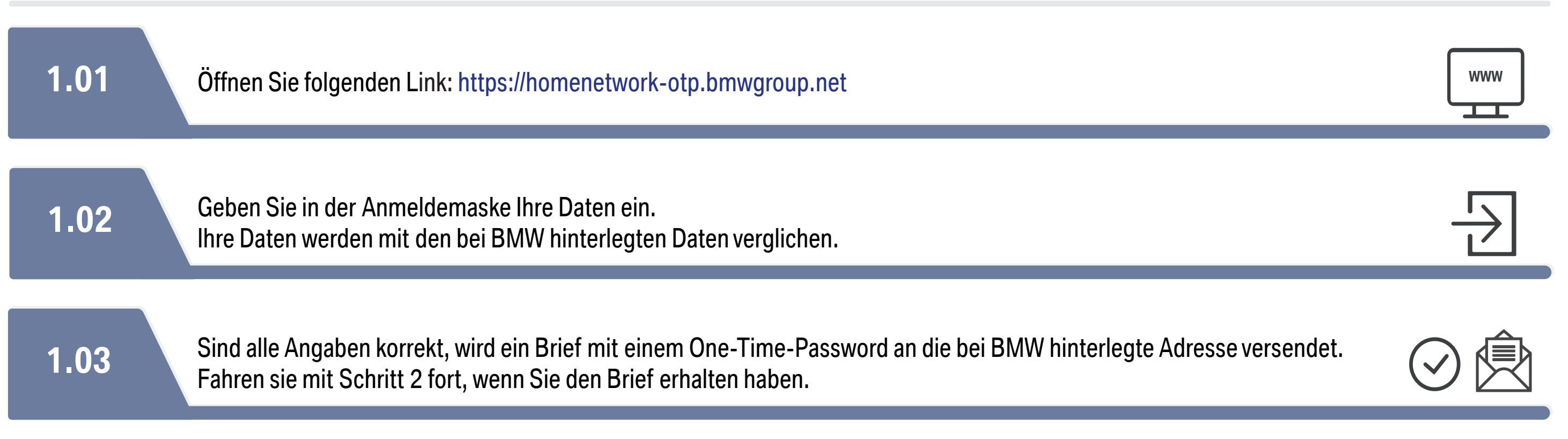

### **WICHTIG!**

In Zukunft dient Ihnen Ihr Smartphone als Authentifizierungsgerät für das HomeNetwork Portal. Sie können die NetIQ App im App Store (iOS), im PlayStore (Android) oder BMW APP CATALOG (nur auf BMW Dienst-Smartphone) herunterladen. Bitte merken Sie sich die PINs die Sie vergeben werden.

In diesem Schritt werden Sie eine App installieren, um sich im HomeNetwork registrieren zu können.

# **SCHRITT 2: NetIQ APP INSTALLIEREN.**

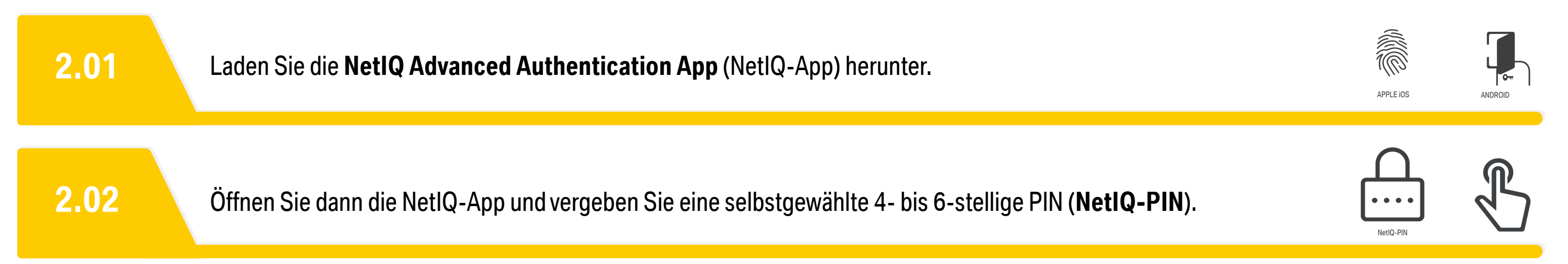

### **SMARTPHONE**

In diesem Schritt werden Sie im **A**UTHENTICATOR **E**NROLLMENT **P**ORTAL (AEP-Portal) eine **AEP-PIN** vergeben und Ihr Smartphone registrieren. Beides ist unbedingt notwendig, um sich für das HomeNetwork registrieren zu können.

### **WICHTIG!**

Diese **AEP-PIN** ist Ihr Schlüssel für den Zugang zum HomeNetwork.

## **SCHRITT 3: SMARTPHONE REGISTRIEREN.**

### **SMARTPHONE**

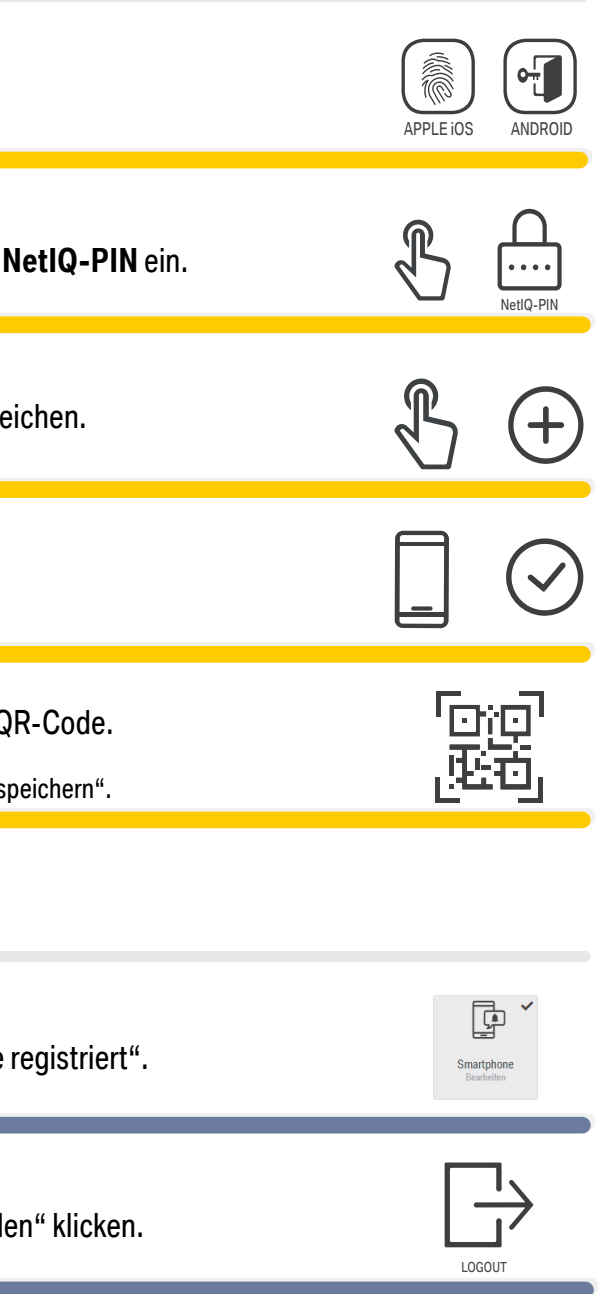

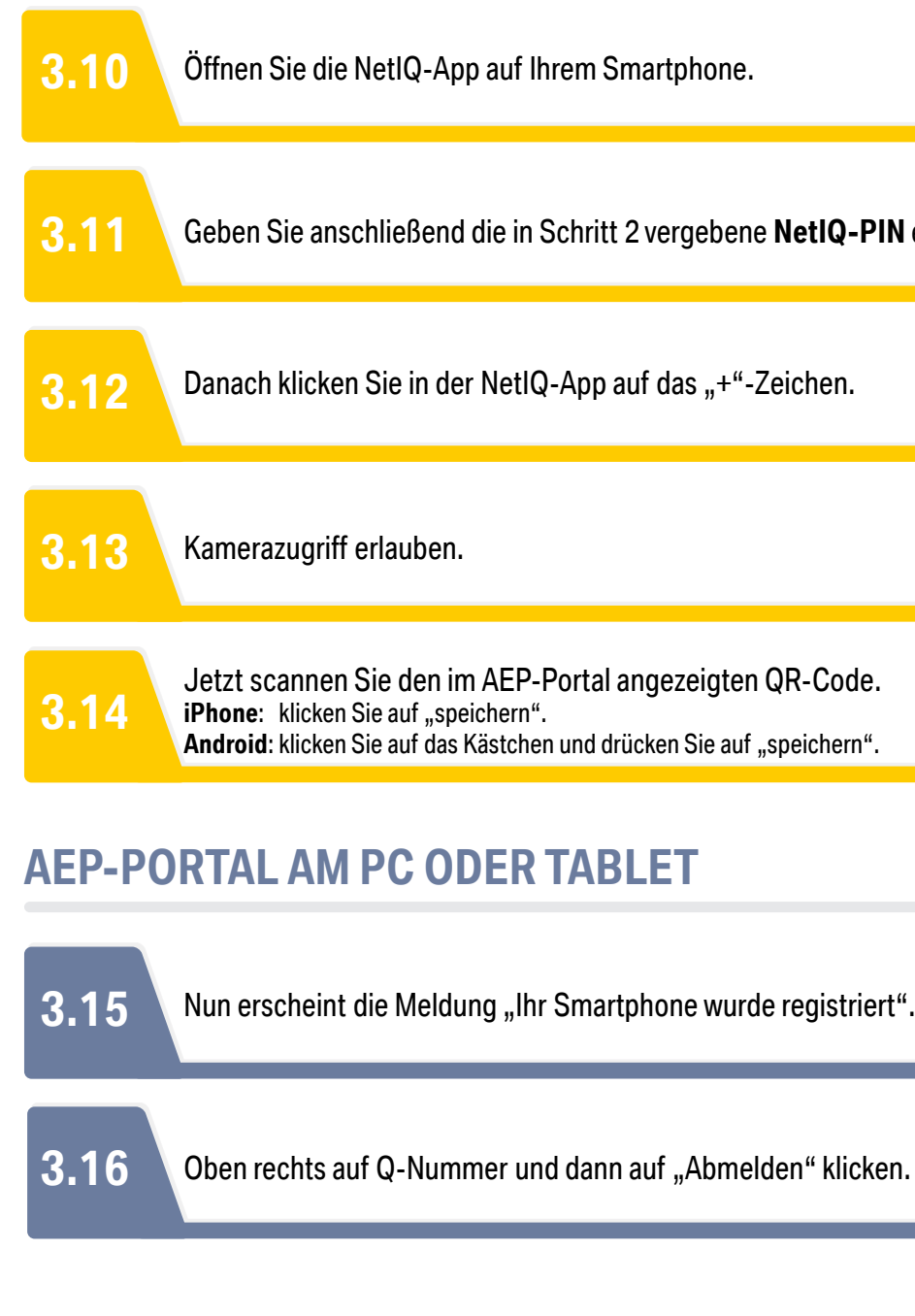

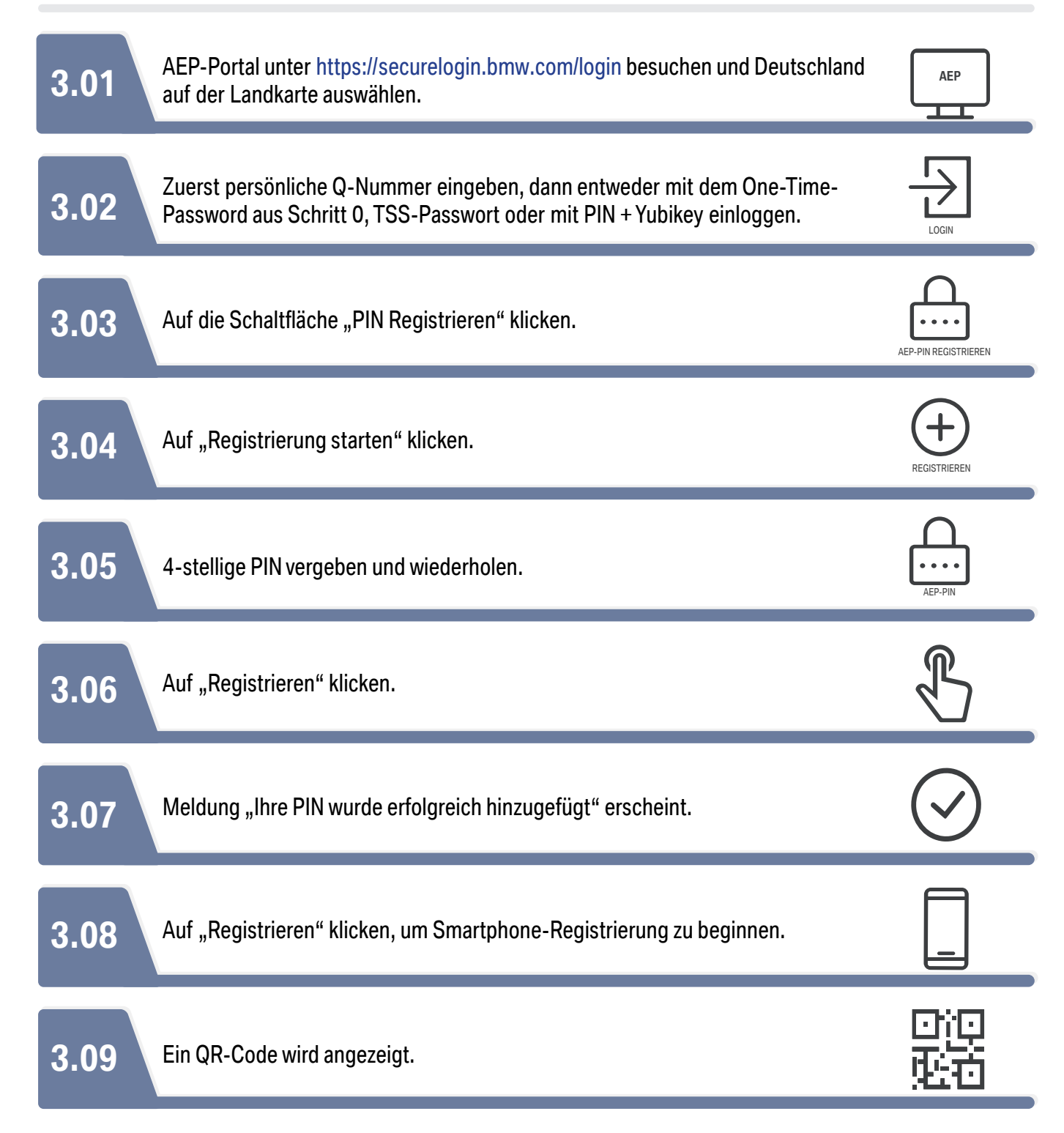

### **AEP-PORTAL AM PC ODER TABLET**

Ihr Smartphone ist jetzt registriert.

## **WICHTIG!**

- 1. Merken Sie sich bitte Ihre PINs.
- 2. Wenn Sie Hilfe benötigen, wenden Sie sich an asz.hotline@bmw.de oder +49-89-382-55555. **VIEL ERFOLG BEI DER REGISTRIERUNG**

**-IHR HOMENETWORK-TEAM**

# **SCHRITT 4: ANMELDUNG IM HOMENETWORK.**

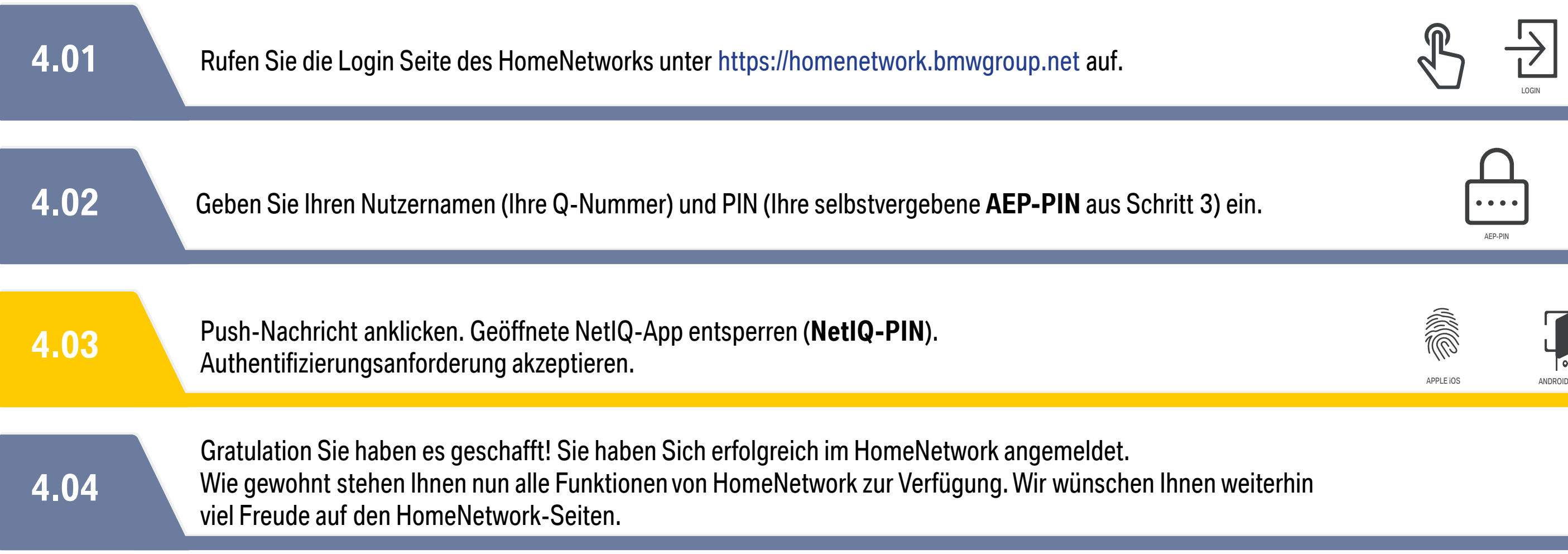

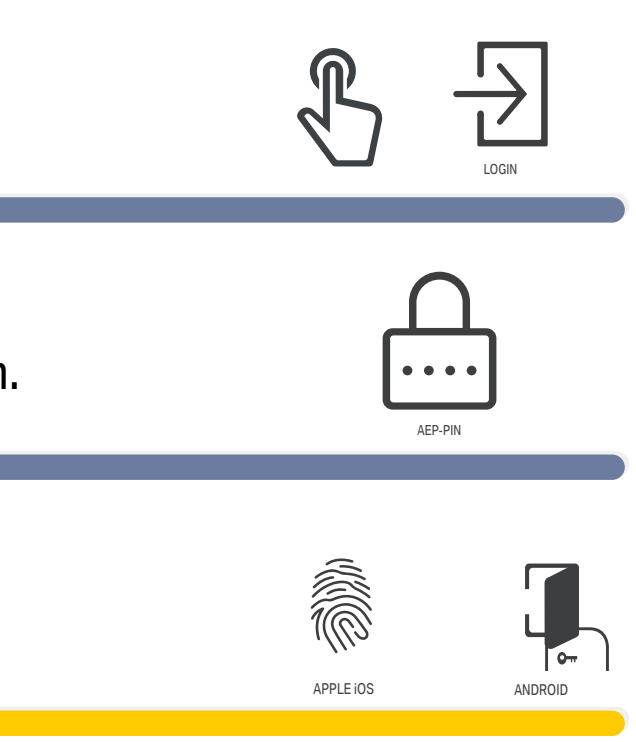

### **HOMENETWORK AM PC ODER TABLET**